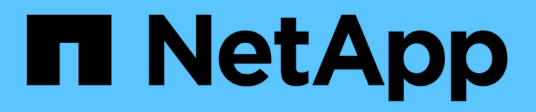

## **Performance di importazione LUN esterna** ONTAP FLI

NetApp December 21, 2023

This PDF was generated from https://docs.netapp.com/it-it/ontap-fli/sanmigration/concept\_performance.html on December 21, 2023. Always check docs.netapp.com for the latest.

# **Sommario**

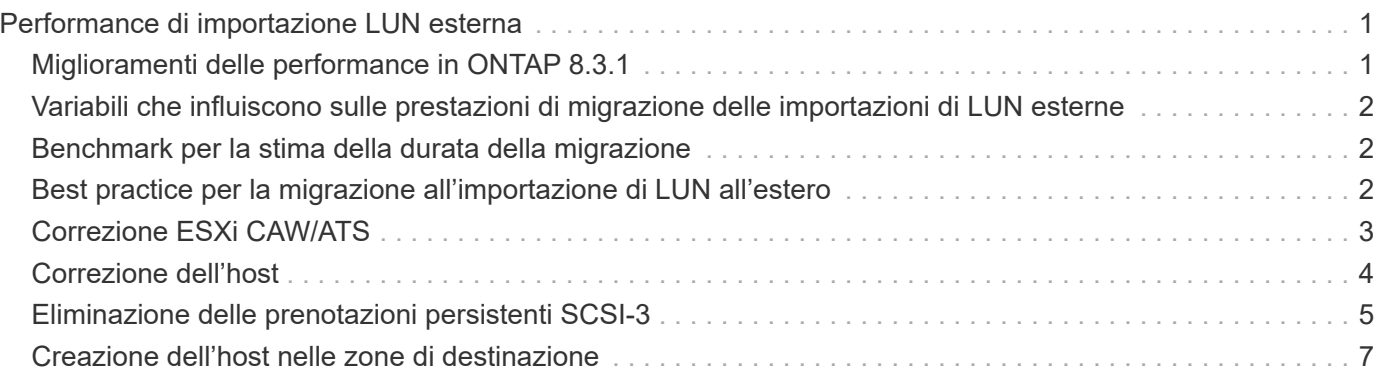

# <span id="page-2-0"></span>**Performance di importazione LUN esterna**

## <span id="page-2-1"></span>**Miglioramenti delle performance in ONTAP 8.3.1**

Sono stati apportati alcuni miglioramenti a FLI per una migliore gestione delle performance e per impedire che si verifichi la mancanza di workload. I miglioramenti di FLI in ONTAP 8.3.1 includono un nuovo comando di accelerazione e l'importazione di LUN mostrano miglioramenti che mostrano il throughput e i gruppi di policy di QoS.

Il LUN import throttle il comando viene utilizzato per limitare la velocità massima alla quale è possibile eseguire un'importazione.

```
cluster::*> lun import throttle -vserver fli_72C -path /vol/flivol/72Clun1
-max-throughput-limit
```
{<integer>[KB|MB|GB|TB|PB]} Maximum Throughput Limit (per sec)

Utilizzare instance passare a. lun import show Per visualizzare informazioni estese sull'importazione del LUN, incluse le informazioni relative all'acceleratore e alla qualità del servizio.

```
cluster::*> lun import show -instance
      Vserver Name: fli_72C
      LUN Path: /vol/flivol/72Clun1
      Foreign Disk Serial Number: D0i1E+G8Wg6m
      Import Home Node: ontaptme-fc-cluster-01
      Import Current Node: ontaptme-fc-cluster-01
      Operation In Progress: import
      Admin State: stopped
      Operational State: stopped
      Percent Complete: 0
      Blocks Imported: -
      Blocks Compared: -
      Total Blocks: 6297480
      Estimated Remaining Duration: -
      Failure Reason: -
    Maximum Throughput Limit(per sec): -
      Current Throughput (per sec): -
      QoS Policy Group: -
```
I valori per current throughput mostra il tasso corrente di throughput delle operazioni di importazione o verifica. Gli utenti devono controllare questo valore prima di impostare un valore di accelerazione. È vuoto quando non è in esecuzione. Il QoS policy group Mostra il gruppo QoS se è stato utilizzato l'acceleratore di importazione LUN.

## <span id="page-3-0"></span>**Variabili che influiscono sulle prestazioni di migrazione delle importazioni di LUN esterne**

Esistono diverse variabili che influiscono sulla velocità di completamento di una determinata migrazione.

Queste variabili includono:

- Quante migrazioni simultanee sono in esecuzione tra una data origine e destinazione
- Funzionalità dell'array di origine
- Carico dell'array di origine
- Funzionalità degli array di destinazione
- Carico dell'array di destinazione
- Quanto i/o viene generato nel LUN durante la migrazione
- Tipo, larghezza di banda e fan-in/fan-out sui fabric front-end

Per ottenere prestazioni ottimali, non utilizzare più di 16 migrazioni FLI simultanee per nodo.

Dato il numero di variabili che influiscono sulle prestazioni della migrazione, si consiglia di eseguire una serie di migrazioni di test. In genere, maggiore è il campione di test, migliore sarà la caratterizzazione. Pertanto, si consiglia di eseguire una serie di migrazioni di test di dimensioni diverse per ottenere un campionamento accurato delle performance di throughput. I dati sulle performance di questi test possono quindi essere utilizzati per estrapolare tempistiche e durate delle migrazioni di produzione pianificate.

## <span id="page-3-1"></span>**Benchmark per la stima della durata della migrazione**

A scopo di pianificazione, è possibile utilizzare alcune ipotesi per stimare il livello di impegno e la durata delle migrazioni dei dati.

Per ottenere una stima accurata delle performance effettive, è necessario eseguire una serie di migrazioni di test di dimensioni diverse per ottenere numeri precisi delle performance per gli ambienti specifici.

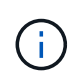

I seguenti benchmark sono rigorosamente a scopo di pianificazione e non sono molto accurati per ambienti specifici.

Ipotesi: Cinque ore per migrazione host in base a un host con 8 LUN, per un totale di 2 TB di dati. Questi parametri forniscono un numero di pianificazione di circa 400 GB all'ora.

### <span id="page-3-2"></span>**Best practice per la migrazione all'importazione di LUN all'estero**

NetApp consiglia vivamente a un partner di servizi professionali o servizi professionali, l'impegno per l'ambito e la pianificazione della migrazione, nonché per formare il personale del cliente su come eseguire la migrazione dei dati utilizzando l'importazione di LUN esterne (FLI) 7-Mode in ONTAP.

• Eseguire una o più migrazioni di test almeno una settimana prima del progetto di migrazione per verificare

la configurazione, la connettività e il throughput, individuare eventuali altri problemi e convalidare la metodologia.

- Per ottenere il massimo throughput, non eseguire più di 16 migrazioni contemporaneamente per nodo.
- La verifica non è necessaria, ma si consiglia di verificare un sottoinsieme delle LUN importate/migrate per convalidare il processo di importazione.
- Utilizza il throughput osservato nelle migrazioni di test per pianificare la durata della migrazione in produzione.
- Per ottenere performance ottimali, migrare le LUN durante i periodi di domanda non di picco.

## <span id="page-4-0"></span>**Correzione ESXi CAW/ATS**

Online FLI non supporta VMware Atomic Test and Set (ATS)/SCSI compare and Write (CAW). Questo è importante se si utilizza VMFS5 e l'array di origine supporta CAW. Per rimediare all'host, seguire la procedura descritta in questa sezione.

Le relazioni LUN online FLI non supportano i comandi ATS/CAW e il file system VMFS5 non riesce a montarsi sull'host ESXi 5.x. Questo è il risultato di un VMware che mantiene un bit ATS sull'intestazione VMFS5, che applica CAW/ATS e non consente all'intestazione di funzionare su un host o array senza ATS. Il bit ATS viene inserito nell'intestazione VMFS, che fa parte del primo LUN elencato nelle *partizioni spanned*. Questa è l'unica LUN, se sono presenti più estensioni elencate, che deve essere riparata.

Se il LUN è condiviso da più host, è sufficiente aggiornarlo su uno degli host. Tutti gli altri host si aggiornano automaticamente dopo una nuova scansione. La disattivazione di ATS/CAW non riesce se sul LUN sono in esecuzione macchine virtuali o ESXi i/o attivi da uno qualsiasi degli host di condivisione. Si consiglia di spegnere le macchine virtuali e gli altri computer host che condividono il LUN, mentre si apportano le modifiche ATS/CAW necessarie. Questa azione può essere eseguita all'inizio delle parti di interruzione del repoint/cutover dell'host elencate nella sezione *interruzione* del flusso di lavoro FLI appropriato.

Se il LUN è condiviso da più host, tutti gli host devono essere offline mentre il bit ATS è attivato o disattivato. Dopo aver attivato o disattivato ATS, sarà necessario aggiornare le LUN. Una volta completato il rimapping, è possibile eseguire il backup degli host e verificare di essere in grado di accedere alle LUN.

Se si esegue una versione precedente di VMFS o si esegue un aggiornamento da una versione precedente, non è necessario eseguire alcuna correzione. Se è necessario attivare o disattivare ATS/CAW, è possibile utilizzare i comandi elencati di seguito. Tuttavia, nessuno dei due funzionerà se la macchina virtuale è attiva e sono in esecuzione i/o nel datastore VMFS5. Si consiglia di spegnere il computer host, apportare le modifiche ATS/CAW necessarie ed eseguire il resto delle parti di interruzione del repoint/cutover dell'host elencate nella sezione *Disruptive Cutover* del workflow FLI appropriato.

È possibile controllare lo stato di ATS/CAW eseguendo il seguente comando:

```
~ # vmkfstools -Ph -v 1 /vmfs/volumes/fli-orig-3
VMFS-5.58 file system spanning 1 partitions.
File system label (if any): fli-orig-3
Mode: public ATS-only
Capacity 99.8 GB, 58.8 GB available, file block size 1 MB, max file size
62.9 TB
Volume Creation Time: Wed Jun 10 13:56:05 2015
Files (max/free): 130000/129979
Ptr Blocks (max/free): 64512/64456
Sub Blocks (max/free): 32000/31995
Secondary Ptr Blocks (max/free): 256/256
File Blocks (overcommit/used/overcommit %): 0/41931/0
Ptr Blocks (overcommit/used/overcommit %): 0/56/0
Sub Blocks (overcommit/used/overcommit %): 0/5/0
Volume Metadata size: 804159488
UUID: 557841f5-145136df-8de6-0025b501a002
Partitions spanned (on "lvm"):
naa.60080e50001f83d4000003075576b218:1
Is Native Snapshot Capable: YES
OBJLIB-LIB: ObjLib cleanup done.
~ # vmkfstools -Ph -v 1 /vmfs/volumes/fli-orig-3
~ # vmkfstools --help
```
Se la modalità avesse elencato la parola *public only*, non sarebbe necessario alcun rimedio. Nel caso sopra riportato, *ATS-only* pubblico significa che ATS è abilitato e deve essere disabilitato fino al completamento dell'importazione, quindi può essere riabilitato.

Per disattivare ATS/CAW su un LUN, utilizzare il seguente comando:

```
# vmkfstools --configATSOnly 0 /vmfs/devices/disks/naa.xxxxxxxxxxxxxxx
```
Per riabilitare ATS/CAW, una volta completata la migrazione, utilizzare:

# vmkfstools --configATSOnly 1 /vmfs/devices/disks/naa.xxxxxxxxxxxxxxx

### <span id="page-5-0"></span>**Correzione dell'host**

A seconda del tipo di migrazione, il ripristino dell'host può avvenire inline nella migrazione (importazione LUN esterna online e 7-Mode in ONTAP) o potrebbe verificarsi dopo il completamento della migrazione (importazione LUN esterna offline).

Utilizzare per le procedure di risoluzione dei problemi per diversi sistemi operativi host. Consulta la tua analisi delle lacune, mettiti insieme durante le fasi di pianificazione e analisi e la documentazione NetApp e vendor appropriata per le fasi specifiche della migrazione.

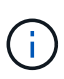

FLI utilizza le stesse procedure di risoluzione dei problemi che sarebbero state utilizzate con il 7MTT. Pertanto, è opportuno utilizzare lo stesso documento di correzione piuttosto che documentare più volte tali procedure in luoghi diversi.

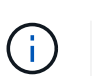

Per il ripristino CAW, utilizzare il processo di correzione CAW/ATS di ESXi.

### **Informazioni correlate**

["Transizione e correzione degli host SAN"](https://docs.netapp.com/us-en/ontap-7mode-transition/san-host/index.html)

## <span id="page-6-0"></span>**Eliminazione delle prenotazioni persistenti SCSI-3**

Se si dispone di un cluster Windows, è necessario rimuovere le prenotazioni SCSI-3 per il disco quorum, anche se tutti gli host in cluster sono offline.

Se si tenta di etichettare il LUN di origine come disco esterno, viene visualizzato il seguente messaggio di errore:

```
 Error: command failed: The specified foreign disk has SCSI persistent
reservations. Disk serial number: "6006016021402700787BAC217B44E411".
Clear the reservation using the "storage disk remove-reservation" command
before creating the import relationship.
È possibile rimuovere le prenotazioni SCSI-3 per il disco quorum sul
controller NetApp utilizzando `storage disk remove-reservation` comando:
```
storage disk remove-reservation -disk disk name

Ecco un frammento che mostra questo errore e la relativa risoluzione:

cluster-4b::\*> lun offline -vserver fli\_cluster -path /vol/fli\_volume/cluster\_CVS cluster-4b::\*> lun import create -vserver fli\_cluster -path /vol/fli\_volume/cluster\_CVS -foreign-disk 6006016021402700787BAC217B44E411 Error: command failed: The specified foreign disk is not marked as foreign. Disk serial number: "6006016021402700787BAC217B44E411". cluster-4b::\*> sto disk show -disk DGC-1.6 -fields serial-number,isforeign (storage disk show) disk is-foreign serial-number ------- ---------- -------------------------------- DGC-1.6 true 6006016021402700787BAC217B44E411 cluster-4b::\*> lun import create -vserver fli\_cluster -path /vol/fli\_volume/cluster\_CVS -foreign-disk 6006016021402700787BAC217B44E411 Error: command failed: The specified foreign disk has SCSI persistent

reservations. Disk serial number: "6006016021402700787BAC217B44E411". Clear the reservation using the "storage disk remove-reservation" command before creating the import relationship.

```
cluster-4b::*> storage disk remove-reservation -disk DGC-1.6
cluster-4b::*> lun import create -vserver fli_cluster -path
/vol/fli_volume/cluster_CVS -foreign-disk 6006016021402700787BAC217B44E411
cluster-4b::*> lun online -vserver fli_cluster -path
/vol/fli_volume/cluster_CVS
cluster-4b::*> lun import show
```

```
vserver foreign-disk path operation admin operational percent in progress
state state complete
  -------------------------------------------------------------------------
------
fli_cluster 6006016021402700787BAC217B44E411 /vol/fli_volume/cluster_CVS
import stopped stopped 0
cluster-4b::*> lun import start -vserver fli_cluster -path
/vol/fli_volume/cluster_CVS
cluster-4b::*> lun import show
vserver foreign-disk path operation admin operational percent in progress
state state complete
--------------------------------------------------------------------------
-----
fli_cluster 6006016021402700787BAC217B44E411 /vol/fli_volume/cluster_CVS
import started in_progress 7
```
## <span id="page-8-0"></span>**Creazione dell'host nelle zone di destinazione**

### **Creazione dell'host nelle zone di destinazione**

Sarà necessario creare le zone host-to-destination. Esistono due tipi di fabric di produzione: Fabric A e Fabric B.

Di seguito viene illustrata la suddivisione in zone dello storage di destinazione e host.

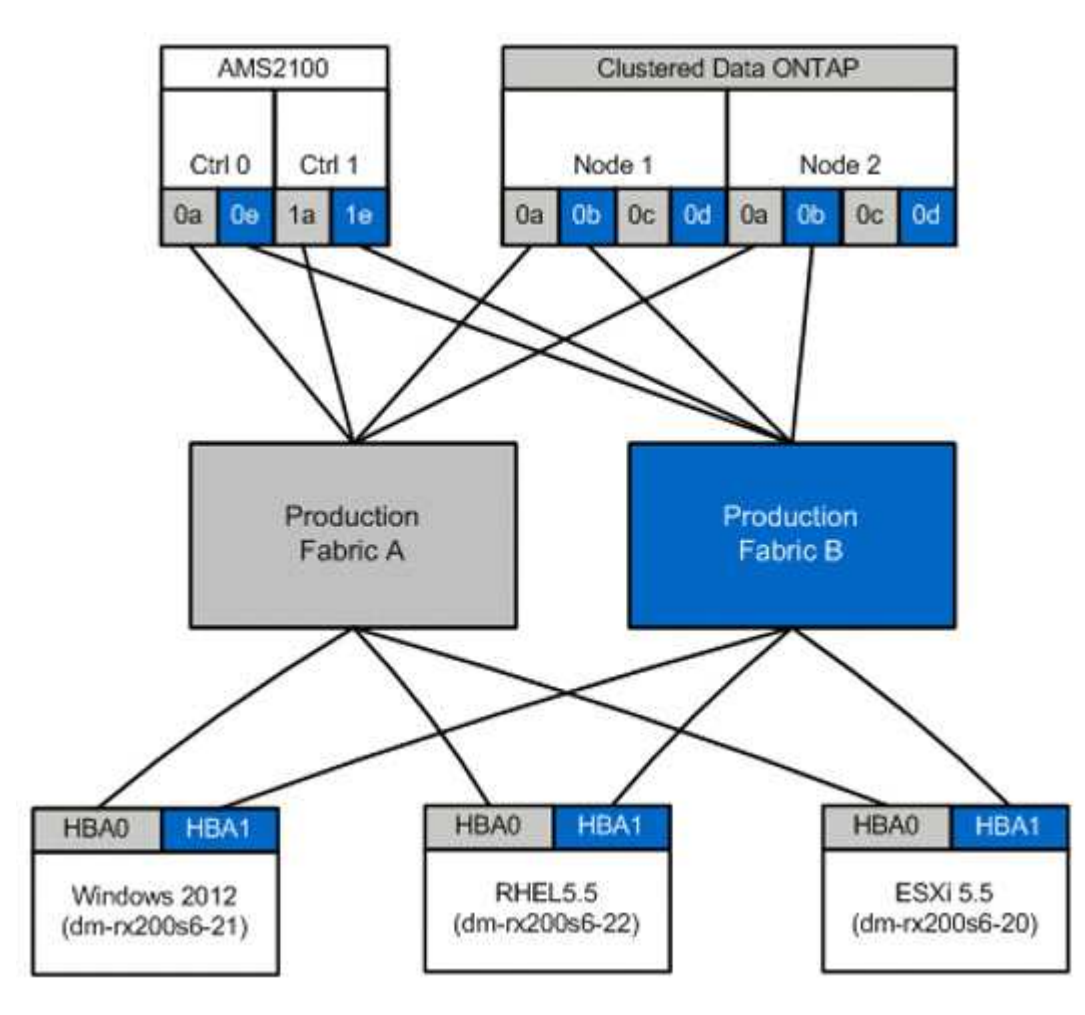

Zone di produzione disponibili nel fabric di produzione A.

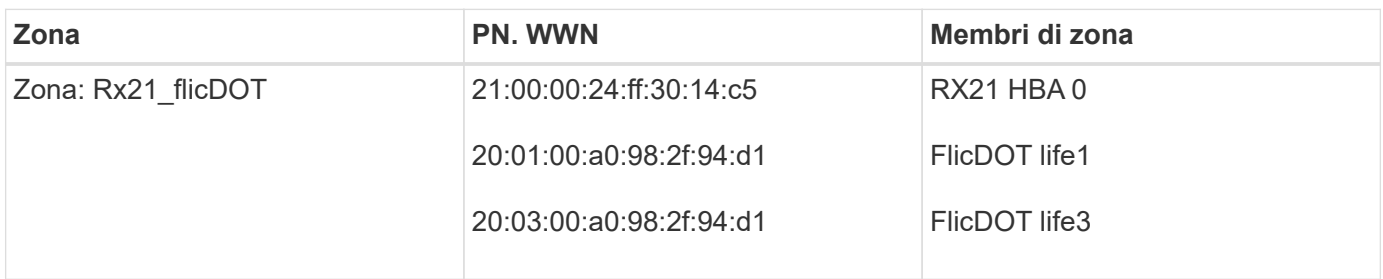

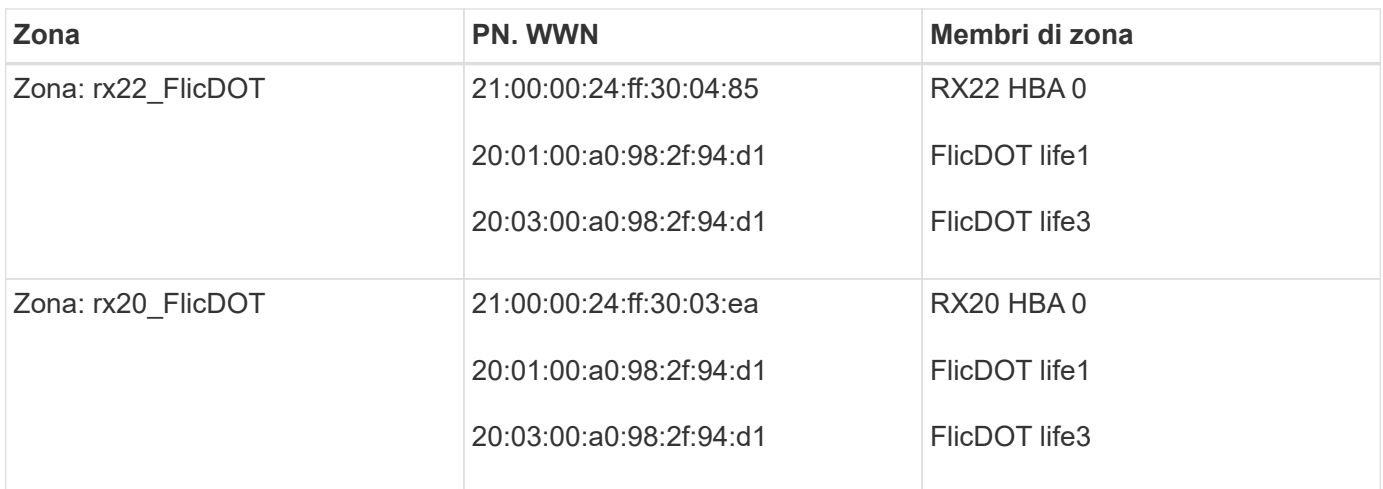

Zone di produzione disponibili nel fabric di produzione B.

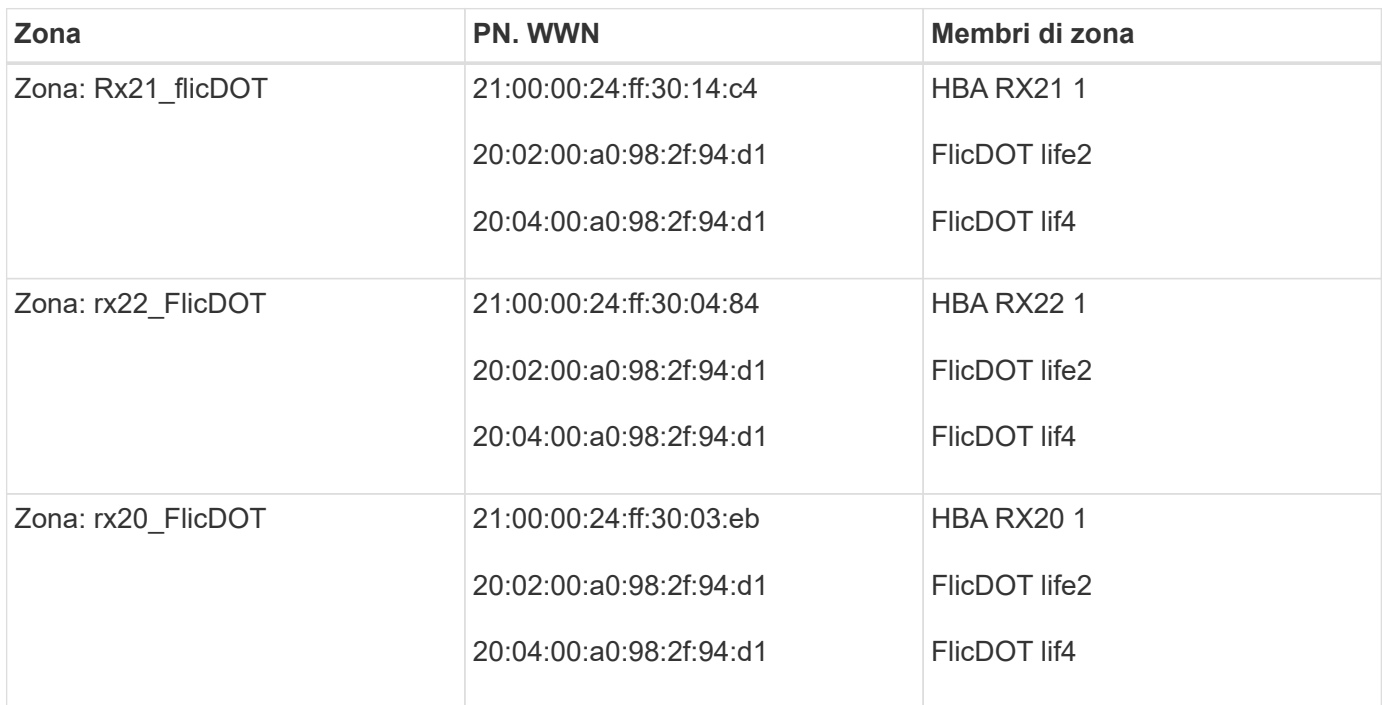

### **Brocade Fabric in Production Fabric un esempio**

Di seguito viene riportato un esempio di fabric Brocade in Production Fabric A.

**Fasi**

1. Creare la zona nel fabric di produzione A.

```
zoneCreate "rx21_flicDOT", "21:00:00:24:ff:30:14:c5"
zoneAdd "rx21_flicDOT", "20:01:00:a0:98:2f:94:d1"
zoneAdd "rx21_flicDOT", "20:03:00:a0:98:2f:94:d1"
zoneCreate "rx22_flicDOT", "21:00:00:24:ff:30:04:85"
zoneAdd "rx22_flicDOT", "20:01:00:a0:98:2f:94:d1"
zoneAdd "rx22_flicDOT", "20:03:00:a0:98:2f:94:d1"
zoneCreate "rx20_flicDOT", "21:00:00:24:ff:30:03:ea"
zoneAdd "rx20_flicDOT", "20:01:00:a0:98:2f:94:d1"
zoneAdd "rx20_flicDOT", "20:03:00:a0:98:2f:94:d1"
```
2. Attivare la zona nel fabric di produzione A.

```
cfgAdd "PROD_LEFT", "rx21_flicDOT"
cfgAdd "PROD_LEFT", "rx22_flicDOT"
cfgAdd "PROD_LEFT", "rx20_flicDOT"
cfgEnable "PROD_LEFT"
cfgSave
```
### **Esempio di Brocade Fabric in Production Fabric B.**

Di seguito viene riportato un esempio di Brocade Fabric in Production Fabric B.

#### **Fasi**

1. Creare la zona nel fabric di produzione B.

```
zoneCreate "rx21_flicDOT", "21:00:00:24:ff:30:14:c4"
zoneAdd "rx21_flicDOT", "20:02:00:a0:98:2f:94:d1"
zoneAdd "rx21_flicDOT", "20:04:00:a0:98:2f:94:d1"
zoneCreate "rx22_flicDOT", "21:00:00:24:ff:30:04:84"
zoneAdd "rx22_flicDOT", "20:02:00:a0:98:2f:94:d1"
zoneAdd "rx22_flicDOT", "20:04:00:a0:98:2f:94:d1"
zoneCreate "rx20_flicDOT", "21:00:00:24:ff:30:03:eb"
zoneAdd "rx20_flicDOT", "20:02:00:a0:98:2f:94:d1"
zoneAdd "rx20_flicDOT", "20:04:00:a0:98:2f:94:d1"
```
2. Attivare la zona nel fabric di produzione B.

```
cfgAdd "PROD_RIGHT", "rx21_flicDOT"
cfgAdd "PROD_RIGHT", "rx22_flicDOT"
cfgAdd "PROD_RIGHT", "rx20_flicDOT"
cfgEnable "PROD_RIGHT"
cfgSave
```
### **Il fabric Cisco nel fabric di produzione è un esempio**

Di seguito viene riportato un esempio di fabric Cisco in Production Fabric A.

#### **Fasi**

1. Creare la zona nel fabric di produzione A.

```
conf t
zone name rx21 flicDOT vsan 10
member pwwn 21:00:00:24:ff:30:14:c5
member pwwn 20:01:00:a0:98:2f:94:d1
member pwwn 20:03:00:a0:98:2f:94:d1
zone name rx22 flicDOT vsan 10
member pwwn 21:00:00:24:ff:30:04:85
member pwwn 20:01:00:a0:98:2f:94:d1
member pwwn 20:03:00:a0:98:2f:94:d1
zone name rx20 flicDOT vsan 10
member pwwn 21:00:00:24:ff:30:03:ea
member pwwn 20:01:00:a0:98:2f:94:d1
member pwwn 20:03:00:a0:98:2f:94:d1
exit
end
```
2. Attivare la zona nel fabric di produzione A.

```
conf t
zoneset name PROD_LEFT vsan 10
member rx21_flicDOT
member rx22_flicDOT
member rx20_flicDOT
exit
zoneset activate name PROD_LEFT vsan 10
end
copy running-config startup-config
```
### **Esempio di fabric Cisco in Production Fabric B.**

Di seguito viene riportato un esempio di fabric Cisco in Production Fabric B.

#### **Fasi**

1. Creare la zona nel fabric di produzione B.

```
conf t
zone name rx21 flicDOT vsan 10
member pwwn 21:00:00:24:ff:30:14:c4
member pwwn 20:02:00:a0:98:2f:94:d1
member pwwn 20:04:00:a0:98:2f:94:d1
zone name rx22 flicDOT vsan 10
member pwwn 21:00:00:24:ff:30:04:84
member pwwn 20:02:00:a0:98:2f:94:d1
member pwwn 20:04:00:a0:98:2f:94:d1
zone name rx20_flicDOT vsan 10
member pwwn 21:00:00:24:ff:30:03:eb
member pwwn 20:02:00:a0:98:2f:94:d1
member pwwn 20:04:00:a0:98:2f:94:d1
exit
end
```
2. Attivare la zona nel fabric di produzione B.

```
conf t
zoneset name PROD_RIGHT vsan 10
member rx21_flicDOT
member rx22_flicDOT
member rx20_flicDOT
exit
zoneset activate name PROD_RIGHT vsan 10
end
copy running-config startup-config
```
#### **Informazioni sul copyright**

Copyright © 2023 NetApp, Inc. Tutti i diritti riservati. Stampato negli Stati Uniti d'America. Nessuna porzione di questo documento soggetta a copyright può essere riprodotta in qualsiasi formato o mezzo (grafico, elettronico o meccanico, inclusi fotocopie, registrazione, nastri o storage in un sistema elettronico) senza previo consenso scritto da parte del detentore del copyright.

Il software derivato dal materiale sottoposto a copyright di NetApp è soggetto alla seguente licenza e dichiarazione di non responsabilità:

IL PRESENTE SOFTWARE VIENE FORNITO DA NETAPP "COSÌ COM'È" E SENZA QUALSIVOGLIA TIPO DI GARANZIA IMPLICITA O ESPRESSA FRA CUI, A TITOLO ESEMPLIFICATIVO E NON ESAUSTIVO, GARANZIE IMPLICITE DI COMMERCIABILITÀ E IDONEITÀ PER UNO SCOPO SPECIFICO, CHE VENGONO DECLINATE DAL PRESENTE DOCUMENTO. NETAPP NON VERRÀ CONSIDERATA RESPONSABILE IN ALCUN CASO PER QUALSIVOGLIA DANNO DIRETTO, INDIRETTO, ACCIDENTALE, SPECIALE, ESEMPLARE E CONSEQUENZIALE (COMPRESI, A TITOLO ESEMPLIFICATIVO E NON ESAUSTIVO, PROCUREMENT O SOSTITUZIONE DI MERCI O SERVIZI, IMPOSSIBILITÀ DI UTILIZZO O PERDITA DI DATI O PROFITTI OPPURE INTERRUZIONE DELL'ATTIVITÀ AZIENDALE) CAUSATO IN QUALSIVOGLIA MODO O IN RELAZIONE A QUALUNQUE TEORIA DI RESPONSABILITÀ, SIA ESSA CONTRATTUALE, RIGOROSA O DOVUTA A INSOLVENZA (COMPRESA LA NEGLIGENZA O ALTRO) INSORTA IN QUALSIASI MODO ATTRAVERSO L'UTILIZZO DEL PRESENTE SOFTWARE ANCHE IN PRESENZA DI UN PREAVVISO CIRCA L'EVENTUALITÀ DI QUESTO TIPO DI DANNI.

NetApp si riserva il diritto di modificare in qualsiasi momento qualunque prodotto descritto nel presente documento senza fornire alcun preavviso. NetApp non si assume alcuna responsabilità circa l'utilizzo dei prodotti o materiali descritti nel presente documento, con l'eccezione di quanto concordato espressamente e per iscritto da NetApp. L'utilizzo o l'acquisto del presente prodotto non comporta il rilascio di una licenza nell'ambito di un qualche diritto di brevetto, marchio commerciale o altro diritto di proprietà intellettuale di NetApp.

Il prodotto descritto in questa guida può essere protetto da uno o più brevetti degli Stati Uniti, esteri o in attesa di approvazione.

LEGENDA PER I DIRITTI SOTTOPOSTI A LIMITAZIONE: l'utilizzo, la duplicazione o la divulgazione da parte degli enti governativi sono soggetti alle limitazioni indicate nel sottoparagrafo (b)(3) della clausola Rights in Technical Data and Computer Software del DFARS 252.227-7013 (FEB 2014) e FAR 52.227-19 (DIC 2007).

I dati contenuti nel presente documento riguardano un articolo commerciale (secondo la definizione data in FAR 2.101) e sono di proprietà di NetApp, Inc. Tutti i dati tecnici e il software NetApp forniti secondo i termini del presente Contratto sono articoli aventi natura commerciale, sviluppati con finanziamenti esclusivamente privati. Il governo statunitense ha una licenza irrevocabile limitata, non esclusiva, non trasferibile, non cedibile, mondiale, per l'utilizzo dei Dati esclusivamente in connessione con e a supporto di un contratto governativo statunitense in base al quale i Dati sono distribuiti. Con la sola esclusione di quanto indicato nel presente documento, i Dati non possono essere utilizzati, divulgati, riprodotti, modificati, visualizzati o mostrati senza la previa approvazione scritta di NetApp, Inc. I diritti di licenza del governo degli Stati Uniti per il Dipartimento della Difesa sono limitati ai diritti identificati nella clausola DFARS 252.227-7015(b) (FEB 2014).

#### **Informazioni sul marchio commerciale**

NETAPP, il logo NETAPP e i marchi elencati alla pagina<http://www.netapp.com/TM> sono marchi di NetApp, Inc. Gli altri nomi di aziende e prodotti potrebbero essere marchi dei rispettivi proprietari.